## **Instrukcja szybkiego startu Strona 1 z 2**

# **H100** Krok 1 – H100 symbol i montaż

### **Wprowadzenie**

**Niniejsza instrukcja szybkiego startu stanowi uzupełnienie instrukcji obsługi dołączonej do opakowania. Informuje on instalatora o prawidłowych czynnościach związanych z montażem, okablowaniem i podstawowym programowaniem/obsługą H100. Można go również użyć w przypadku podłączenia klawiatury LCD do mniejszego modelu H100.**

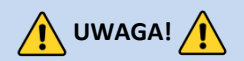

*Nieprawidłowe podłączenie i obsługa mogą spowodować poważne obrażenia ciała lub śmierć.*

*Należy postępować zgodnie z zalecanymi praktykami dotyczącymi okablowania sugerowanymi w niniejszym dokumencie oraz w instrukcji obsługi. Minimalny rozmiar przewodu ochronnego (uziemienia) powinien być zgodny z lokalnymi przepisami bezpieczeństwa i obowiązującymi kodeksami. Przed przystąpieniem do instalacji i okablowania należy zapoznać się ze wszystkimi dokumentami dotyczącymi H100, dołączonymi do produktu.*

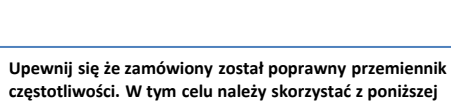

**przykładowej tabliczki znamionowej..**

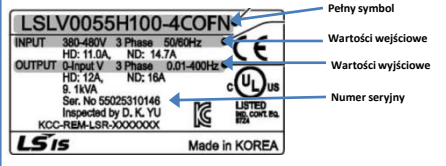

### **Ważne!**

- Sprawdź, czy napięcie wejściowe jest równe ze źródłem napięcia, które będzie podłączone przemiennika.
- $\overline{\mathbf{z}}$ Sprawdź, czy moc wyjściowa przemiennika jest równa lub większa od mocy znamionowej podłączonego silnika.

### **Montaż**

Aby maksymalnie wydłużyć okres eksploatacji urządzenia H100 , należy przestrzegać zaleceń dotyczących właściwej instalacji i środowiska. Podręcznik użytkownika zawiera dalsze szczegóły dotyczące dokładnych wymiarów i wagi każdej mocy H100

### **Zdejmowanie pokrywy**

Po zamontowaniu, w celu przejścia do etapu okablowania, poluzować śrubę mocującą na pokrywie zacisków. Ścisnąć wypustki i "odchylić" pokrywę. Ściśnij wypustki i przesuń prowadnicę przewodów w górę, aby odsłonić zaciski zasilania. Ta prowadnica przewodów może zostać usunięta, jeśli zakupiony został zestaw przewodów NEMA 1. W przypadku większych modeli H100 należy wykręcić śruby mocujące metalową pokrywę.

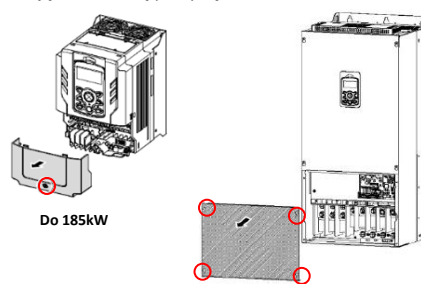

Krok 2 – zaciski zasilania i zaciski wyjściowe

Wykorzystaj poniższe schematy elektryczne, aby prawidłowo okablować główne połączenia zasilania przemiennika. Ten krok należy wykonać przy wyłączonym zasilaniu! Zalecenia dotyczące grubości przewodów znajdują się w instrukcji obsługi. Należy pamiętać o przestrzeganiu dobrych praktyk w zakresie okablowania i uziemienia. W razie potrzeby należy przestrzegać obowiązujących przepisów lokalnych.

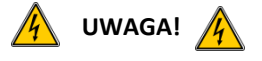

**Występują napięcia niebezpieczne. Podczas wykonywania zalecanego okablowania należy upewnić się, że całe zasilanie jest wyłączone. Przed ponownym podłączeniem zasilania należy założyć wszystkie osłony ochronne na przemiennik H100**

Poniżej przedstawiono prawidłowe okablowanie dla zastosowań jedno- i trójfazowych. Fizyczny układ zacisków będzie się różnił w zależności od mocy przemiennika i typu obudowy. Nazwy zacisków (np. R, S, T, itd.) pozostaną niezmienne **Zasilanie jednofazowe H100**

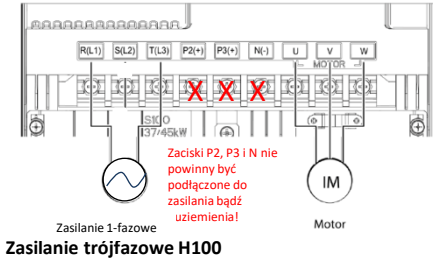

 $R(L1)$   $S(L2)$  $T(L3)$   $P2(+)$   $P3(+)$   $N(-)$  $\overline{u}$ X X X lo Ò  $\sqrt{2}$ Zaciski P2, P3 i N nie nny być IM podłaczone do zasilania bądź uziemienia! 3-phase AC input Moto **Uziemienie** Zaciski uziemienia znajdują się w pobliżu dolnej części wszystkich typów i 0.75-30 kW (3-Phas

rozmiarów przemiennika

# Krok 3 – kierunek obrotów silnika

W tym kroku wyjaśniono, jak sprawdzić kierunek obrotów silnika poprzez uruchomienie silnika z niską prędkością za pomocą klawiatury w trybie ręcznym. Sprawdzić, czy okablowanie zasilania i silnika jest zgodne z poprzedniego kroku i czy pokrywy są zainstalowane przed włączeniem zasilania. Przy pierwszym włączeniu zasilania, wyświetlacz będzie wyglądał jak poniżej. "0.0 Hz" oznacza domyślną częstotliwość

### **Ręczne ustawienie częstotliwości**

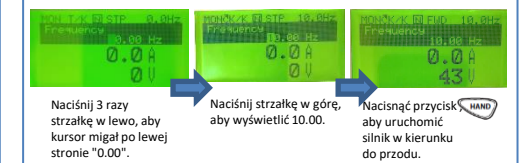

### **Sprawdzenie kierunku obrotów silnika**

Wykorzystaj powyższe kroki, aby uruchomić silnik w kierunku do przodu w trybie ręcznym. Na wyświetlaczu pojawi się na krótko częstotliwość wyjściowa przemiennika, aż osiągnie ona 10Hz.

Przyjrzeć się wałowi silnika, aby sprawdzić, czy obroty są prawidłowe. Nacisnąć klawisz (orr.) w celu zatrzymania.

Jeśli kierunek silnika jest nieprawidłowy, należy zatrzymać silnik za pomocą przycisku  $\sqrt{\sigma}$ i wyłączyć zasilanie przemiennika.

 $\sqrt{4}$  Odczekaj co najmniej 5 minut, aby kondensatory przemiennika mogły się rozładować.

Zamień dowolne dwa przewody wyjściowe między przemiennikiem a silnikiem. Spowoduje to zmianę kierunku obrotów silnika. Sprawdź prawidłowe obroty za pomocą poprzednich kroków.

LSELECTRIC

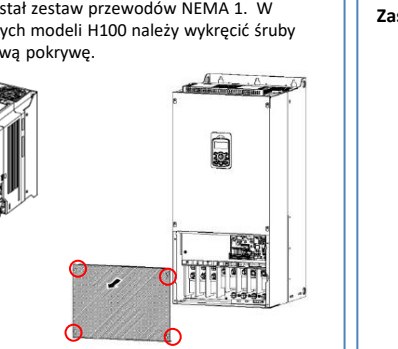

**220 kW i wyżej** 

## **Instrukcja szybkiego startu Strona 2 z 2**

# **Krok 4 – zmiana parametrów za pomocą klawiatury Krok 5 – sterowanie**

**Nawigacja i wybór różnych parametrów za pomocą strzałek kierunkowych na klawiaturze w trybie PAR**  $(\lozenge \lozenge)$ .

Z ekranu głównego, wciśnięty klawisz MODE wyświetli tryb PAR (Parameter). Tryb PAR zawiera wszystkie parametry. Te parametry są podzielone na intuicyjne grupy. Naciśnięcie strzałek LEWO lub PRAWO spowoduje poruszanie się po różnych grupach parametrów. Podczas gdy strzałki GÓRA i DÓŁ będą poruszać się po różnych kodach

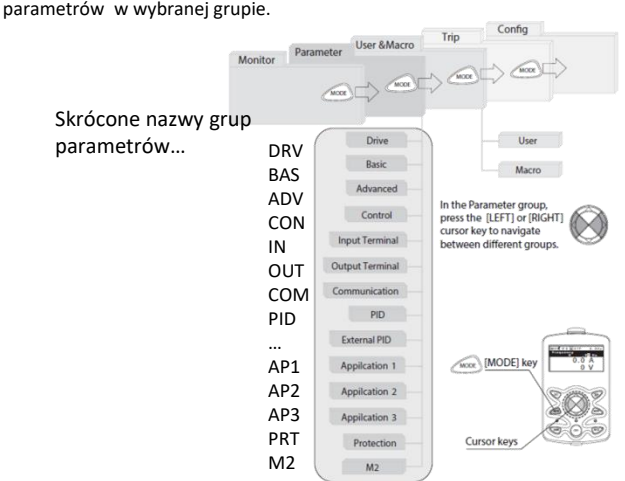

Każde z powyższych ustawień parametrów można zmienić naciskając klawisz PROG/ ENT, wybierając strzałkami nowe ustawienie i ponownie naciskając PROG/ENT w celu zapisania

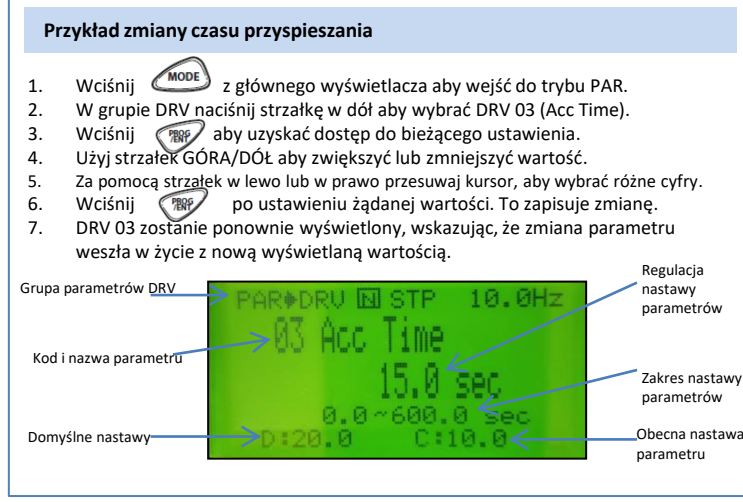

**W tym kroku przedstawiono typowe przykłady okablowania dla polecenia uruchomienia i zadawania częstotliwości podczas pracy w trybie AUTO.**

**Należy pamiętać, aby przełączyć przemiennik w tryb AUTO, naciskając przycisk aby przetestować lub pracować w trybie AUTO.**

## **Zadawanie start/stop w trybie AUTO**

### **Sterowanie 2-przewodowe**

Sterowanie 2-przewodowe polega na utrzymywaniu sygnałów uruchomienia. Można to osiągnąć za pomocą przełączników, przekaźników, zworek itp. Parametry domyślne wspierają to działanie.

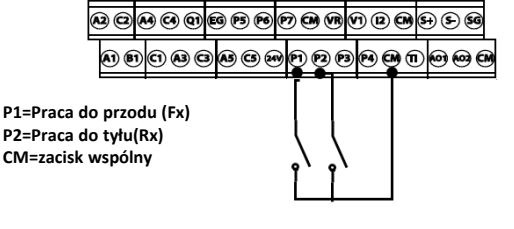

## **Zadawanie częstotliwości w trybie AUTO**

**Okablowanie potencjometru prędkości (0-10VDC) Sterowanie VFD za pomocą zewnętrznego potencjometru prędkości obrotowej można uzyskać poprzez ustawienie DRV7=2 V1 i wykonanie okablowania jak poniżej. Dla sygnałów 0-10VDC z systemu BAS lub sterownika wystarczy podłączyć przewody do do V1 i CM. VR = 10VDC ֎֎֎֎֎֎֎֎֎֎֎**֎֎֎ **VI = 0-10V CM = Wspólny** 

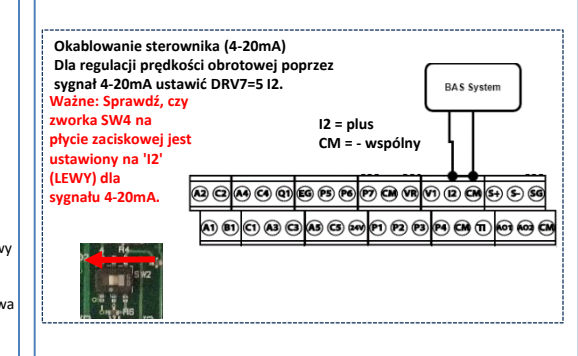

# Krok  $6$  – podstawowe parametry

Podstawowe parametry napędu i silnika przedstawione są w poniższej tabeli. Parametry te należy ustawić zgodnie z konkretnym zastosowaniem.

### **Wymagane parametry silnika**

Ustawić poniższe parametry silnika na podstawie tabliczki znamionowej silnika.

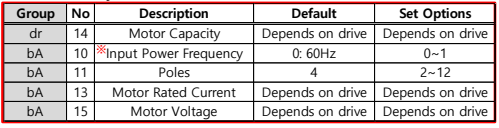

### **Obroty silnika a liczba pól**

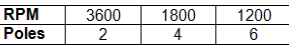

### **Przykład:**

Jeśli rzeczywista prędkość obrotowa silnika wynosi 3450.Ustawić bieguny silnika = 2. Jest to spowodowane poślizgiem silnika. W tym przykładzie silnik ma 150 RPM poślizgu. (Poślizg=prędkość synchroniczna-prędkość znamionowa) **Najczęściej ustawiane parametry**

### **Description Default** Group No **Set Options DRV** 1 Command Freq  $0.00$ 0 - Max Freq **DRV** 3 Acc Time 20  $0 - 6000$ **DRV** 4 Decel Time 30  $1 - 6000$ 0: Keypad  $1:Fx/Rx-1$ **DRV** 6 **Run Command**  $Fx/Rx-1$  $2:Fx/Rx-2$ 3: Comm RS485 4: Field Bus 0: Keypad-1 1: Keypad-2  $2:V1$  $4:V2$ **DRV**  $\overline{7}$ **Freq Command** Keypad-1  $5:12$ 6: Comm RS485 8: Field Bus 12: Pulse BAS 19 Input Voltage 220/380  $170 - 480V$

### **Parametry dodatkowe**

• Aby automatycznie uruchomić się po zaniku napięcia, należy ustawić ADV 10=TAK . Włącz zabezpieczenie przed utratą fazy ustawiając dipswitche w PRT 05 oba w górę.

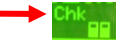

• Włączenie automatycznego restartu po wystąpieniu błędu poprzez ustawienie poniższych parametrów...

**PRT 08= Oba przełączniki w górę PRT 09= Liczba prób autorestartu**

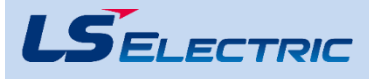